ENTRY GUIDE

# ARENA EUROPEAN AQUATICS CHAMPIONSHIP – LONDON 2016

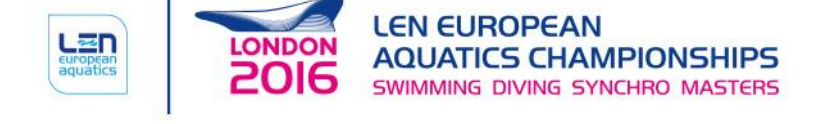

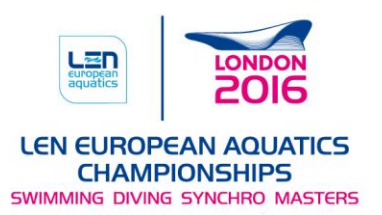

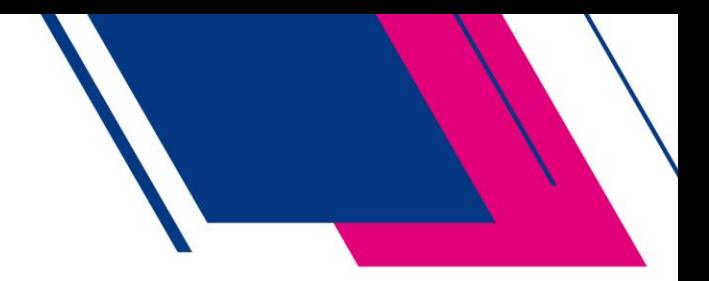

# Table of Contents

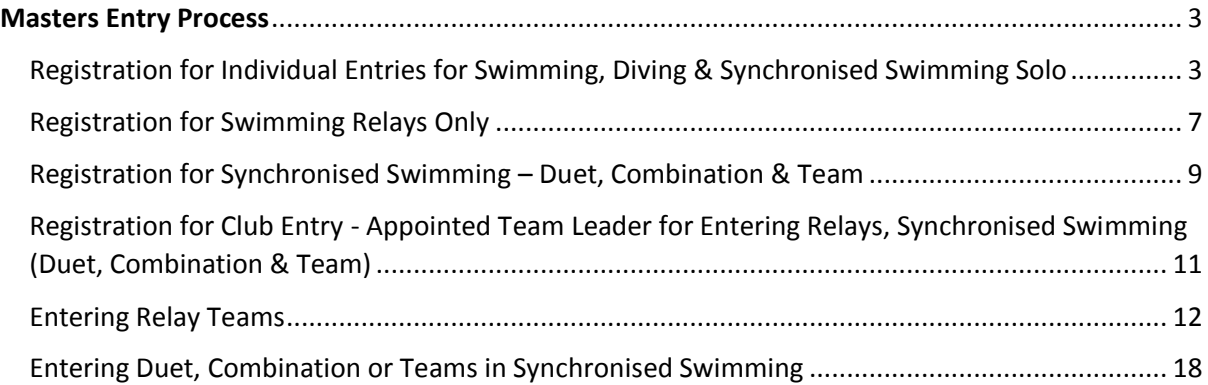

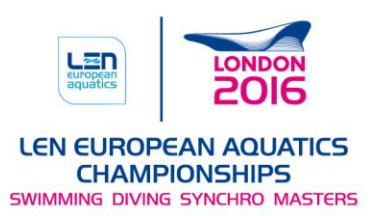

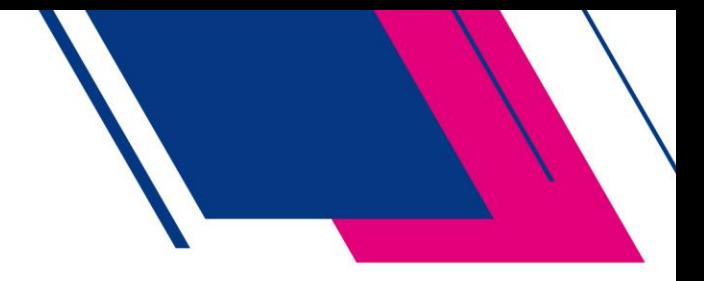

# <span id="page-2-0"></span>Masters Entry Process

This document provides a basic guide on using the master's entry process, all athletes are advised to review this prior to entering the Championship.

Please note that before you can enter a relay team in swimming or a duet, combination or team in synchronised swimming all athletes must register using the individual entry system.

#### <span id="page-2-1"></span>Registration for Individual Entries for Swimming, Diving & Synchronised Swimming Solo

This is the process that you follow to enter up to a maximum of five swimming events (excluding relays), diving events and the synchronised swimming solo event.

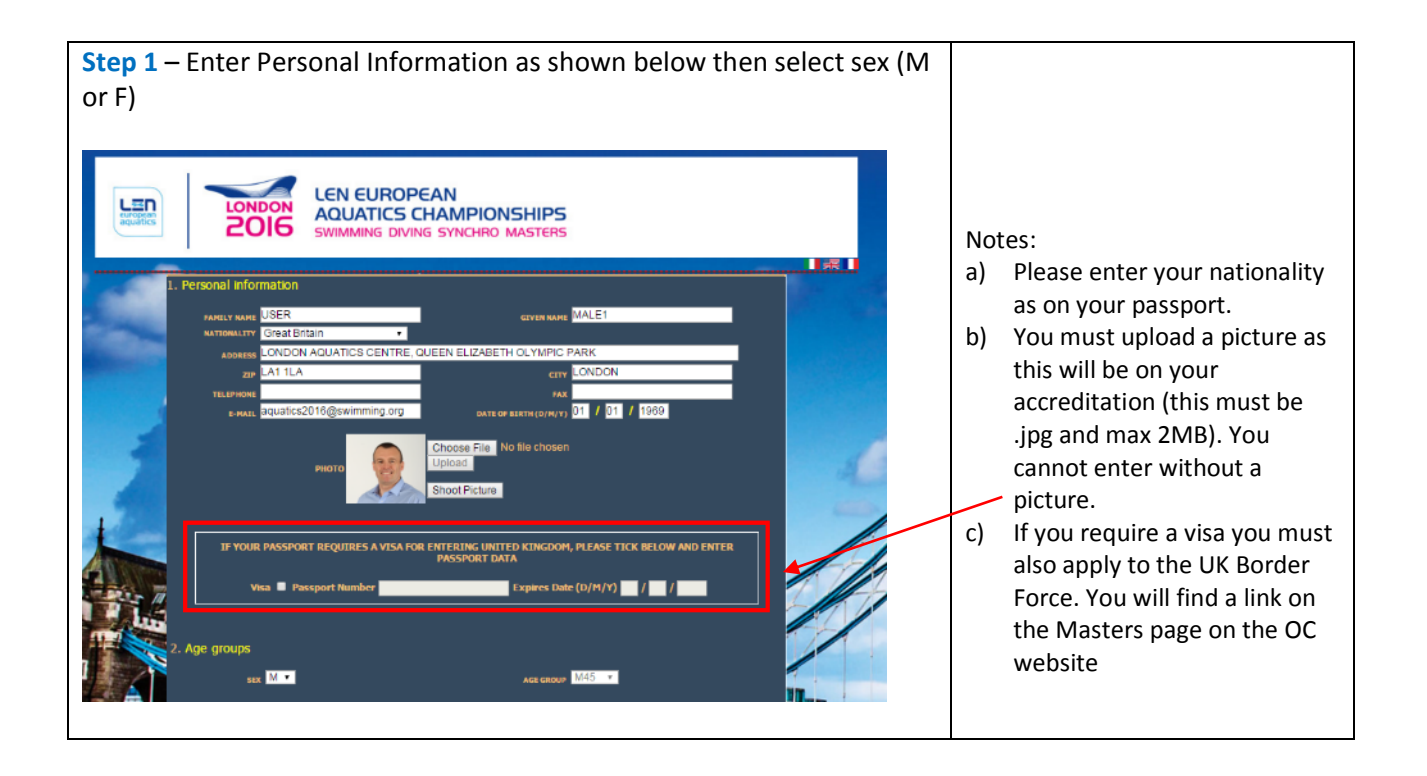

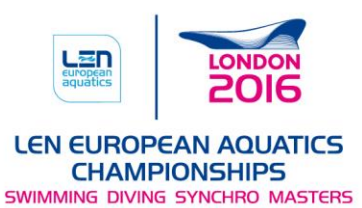

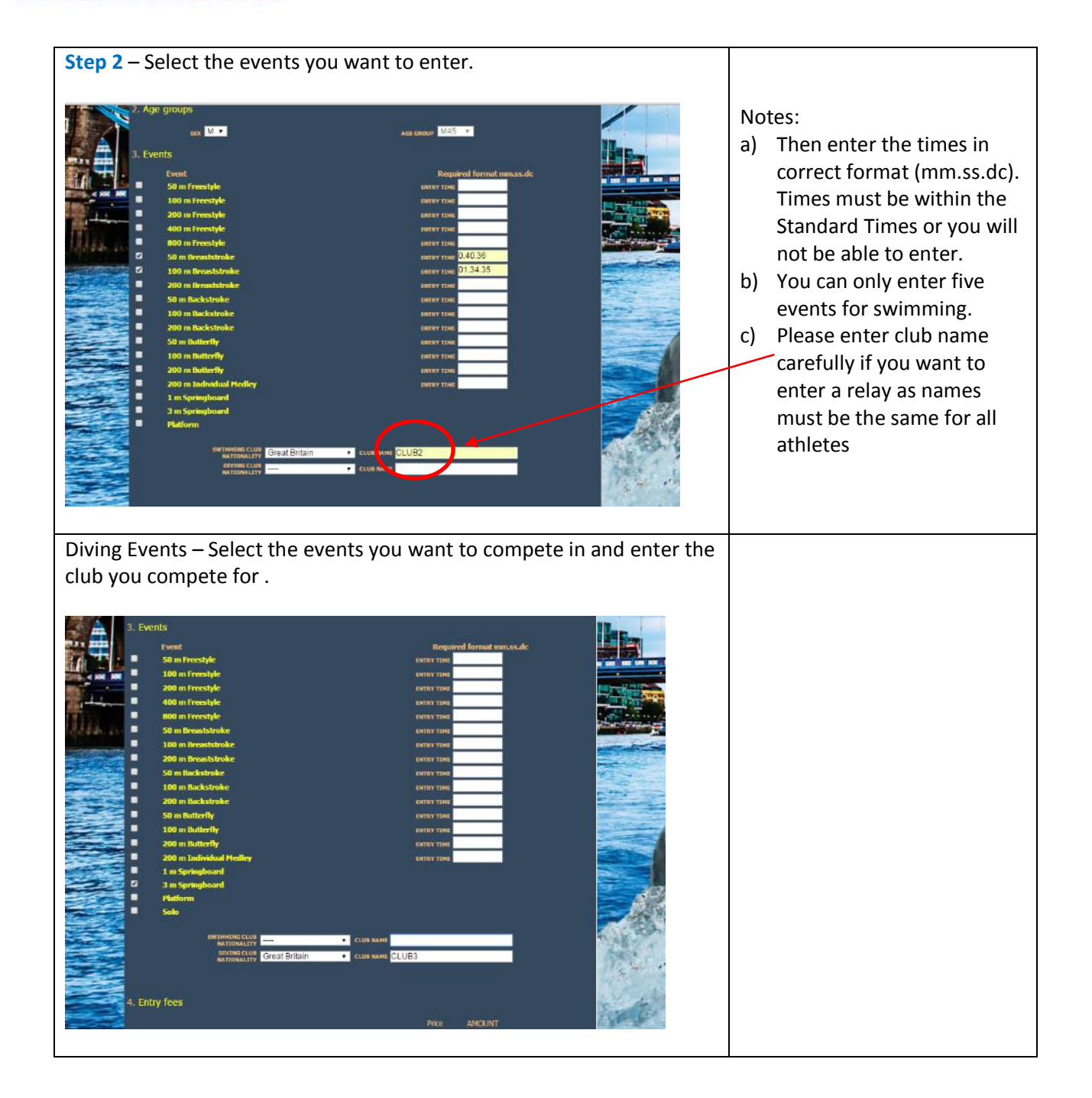

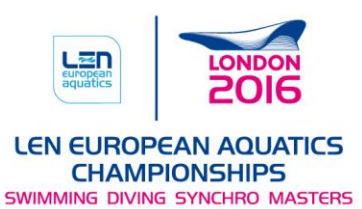

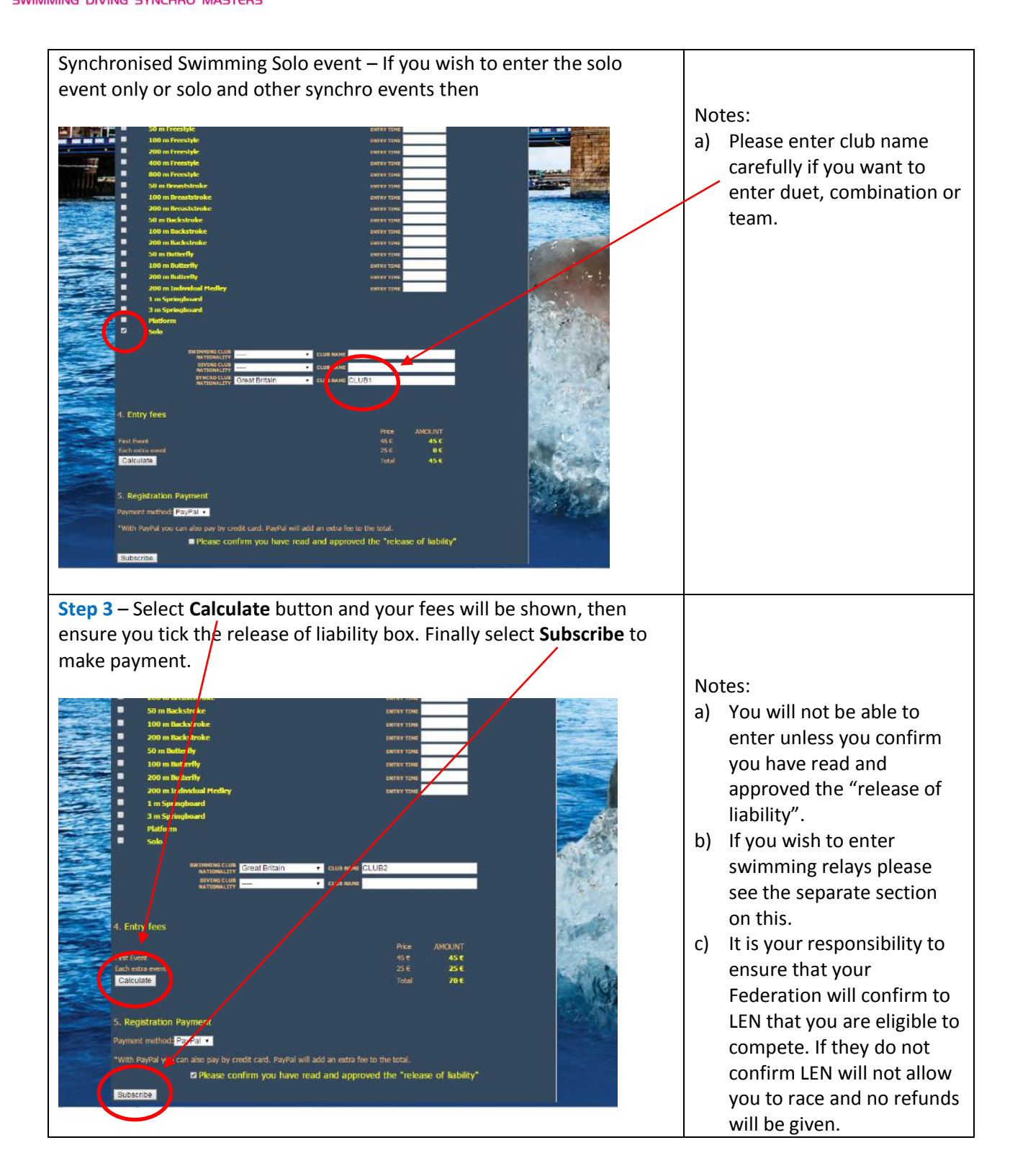

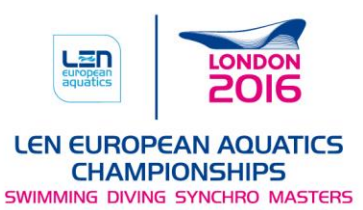

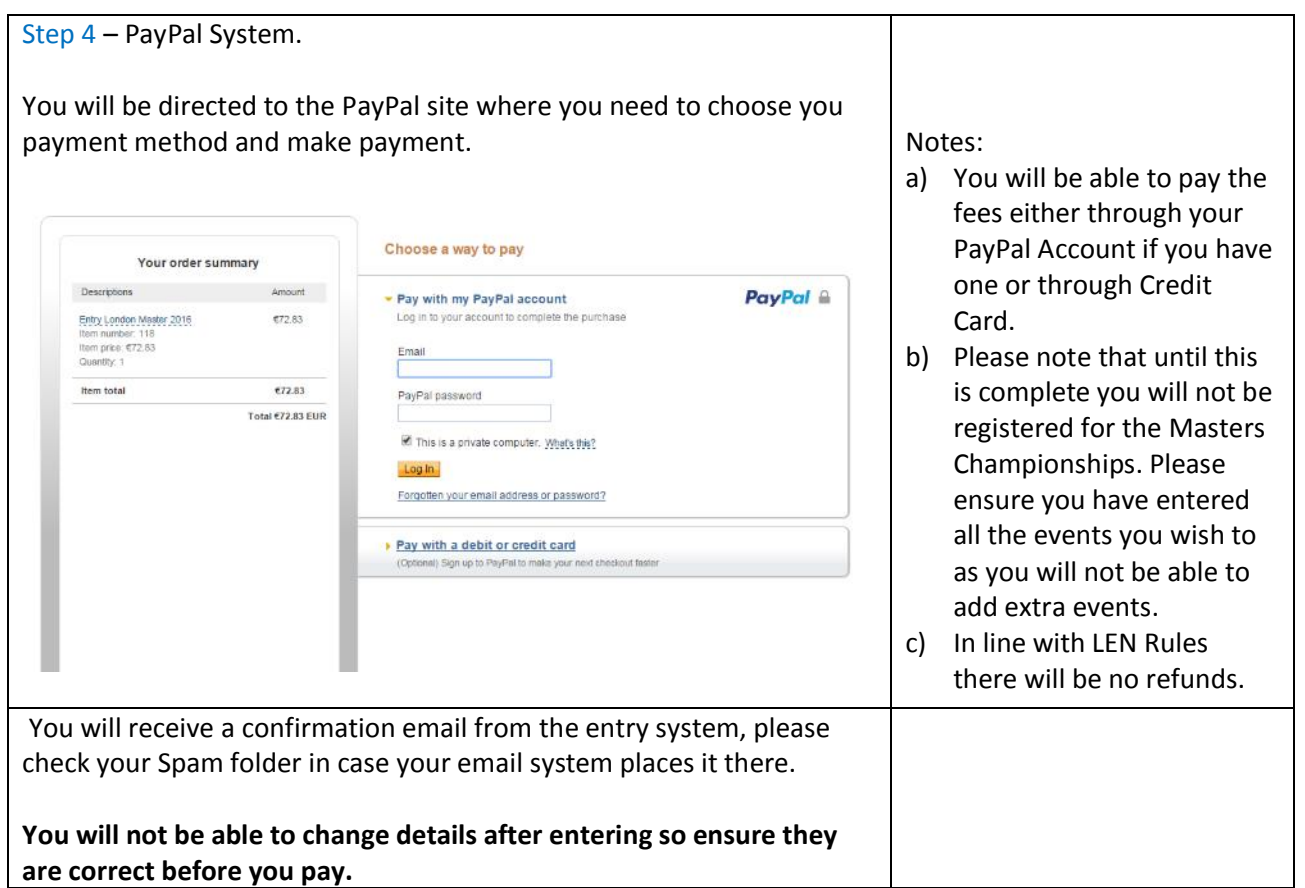

 $\overline{\phantom{0}}$ 

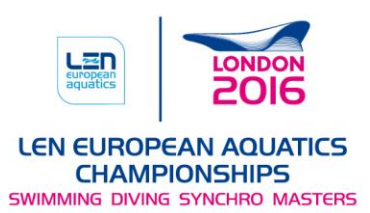

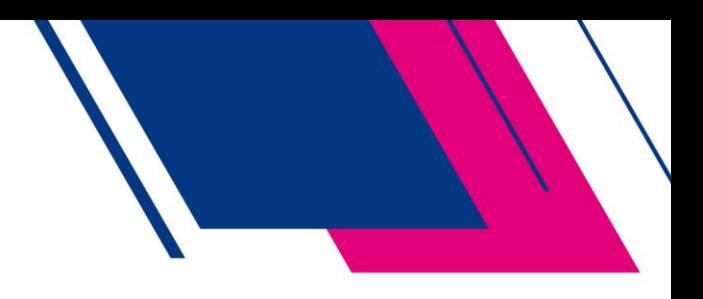

#### <span id="page-6-0"></span>Registration for Swimming Relays Only

The following process if for those athletes who wish to swim in relay events only.

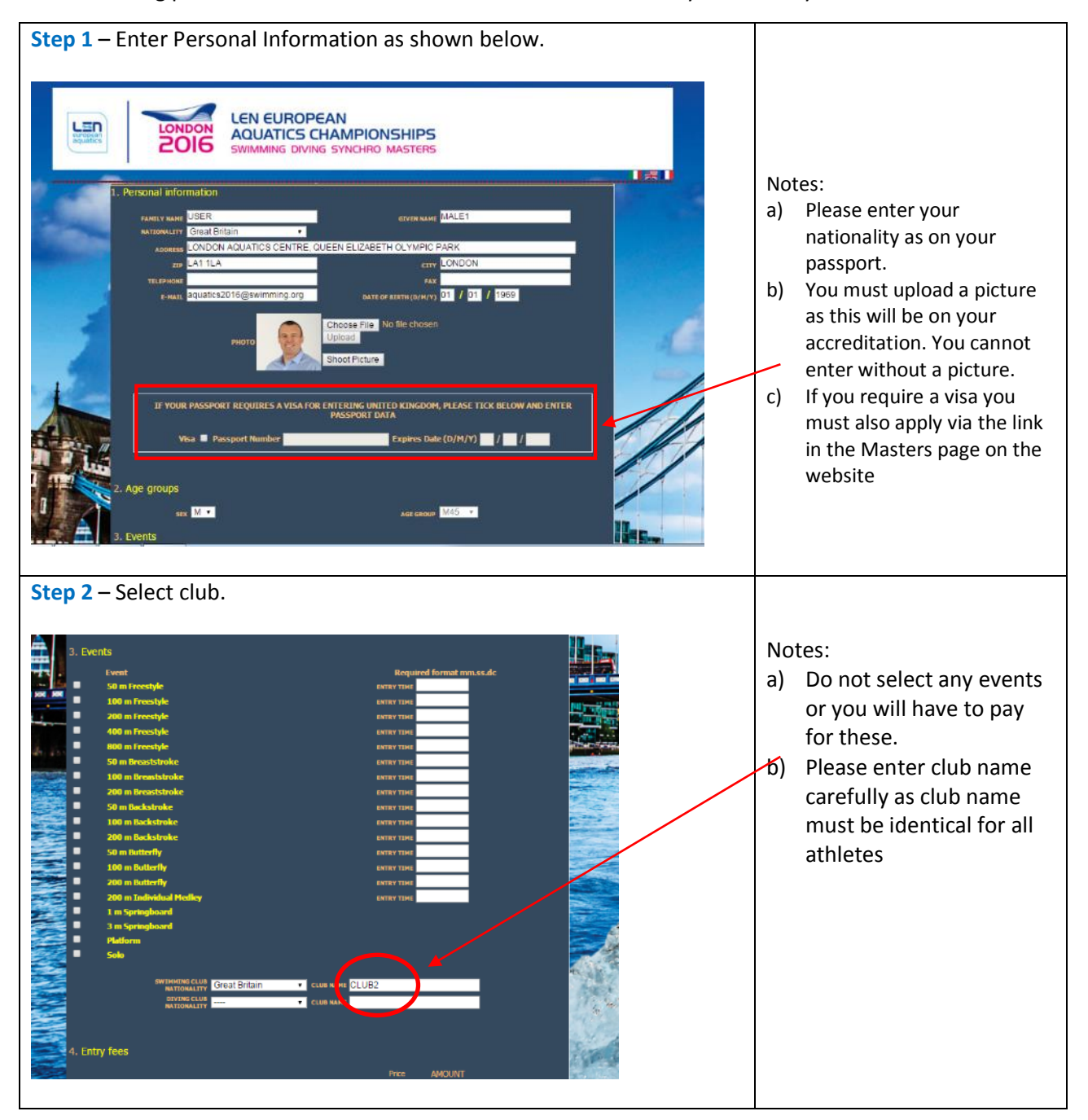

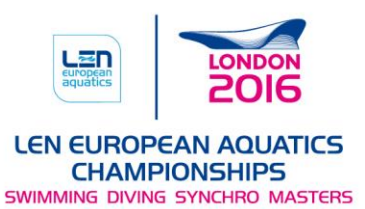

**Step 3** – Select **Calculate** button and your fees will be shown, then ensure you tick the release of liability box. Select **Subscribe** to make payment. You will then see the box below, select **Yes** if you only want to enter, duet, combination or team but not solo.  $\sqrt{\phantom{a}}$ a) You will not be able to enter unless you confirm you have read and approved the "release of liability". b) This process is only for those not entering the solo event.  $\frac{1}{20}$ c) It is your responsibility to ensure that your Federation will confirm to LEN that you are eligible to compete. If they do not confirm LEN will not allow you to race pay by credit card. PayPal will add an extra fee to the total.<br>Base confirm you have read and approved the "rele se of liability and no refunds will be given. Step 4 – PayPal System. You will be directed to the PayPal site where you need to choose you payment method and make payment. a) You will be able to pay the fees either through your PayPal Account if Choose a way to pay Your order summary you have one or through Descriptions and the contract of the Amount Pay with my PayPal account PayPal <sup>a</sup> Credit Card.  $621.07$ Log in to your account to complete the purchase thy London Master 2016 b) Please note that until this tem price: €21.07 Email €21.07 is complete you will not Item total PayPal password Total €21.07 EUR be registered for the  $\blacksquare$  This is a private computer. Where this? Masters Championships. Please ensure you have Forgotten your email address or password? entered all the events Pay with a debit or credit card you wish to as you will not be able to add extra events. c) In line with LEN Rules there will be no refunds. You will receive a confirmation email from the entry system, please check your Spam folder in case your email system places it there. **You will not be able to change details after entering so ensure they are correct before you pay.**

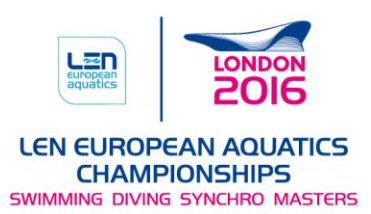

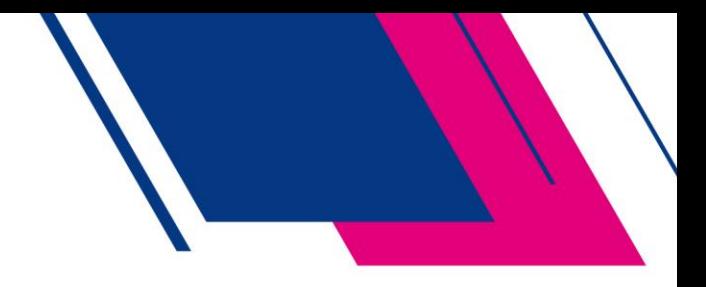

#### <span id="page-8-0"></span>Registration for Synchronised Swimming – Duet, Combination & Team

The following process should be followed if you wish to enter Synchronised Swimming Duet, Combination or Team events. Each athlete must complete this before the nominated Team Leader can enter the duet, combination or team in the Championship.

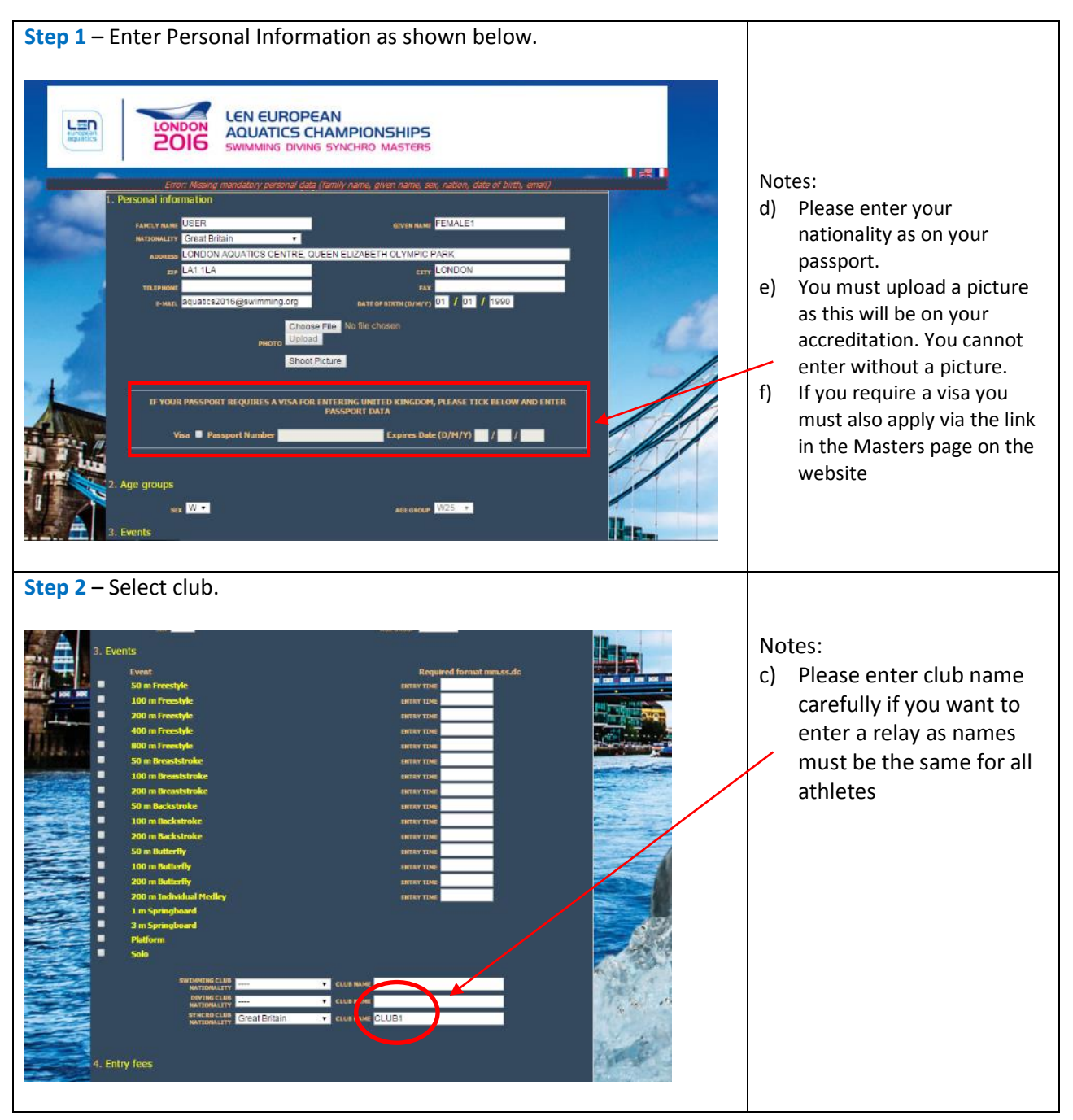

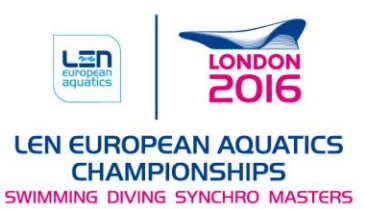

**Step 3** – Select **Calculate** button and your fees will be shown, then ensure you tick the release of liability box. Select **Subscribe** to make payment. You will then see the box below, select **Yes** if you only want to enter, duet, combination or team but not solo.  $\sqrt{\phantom{a}}$ d) You will not be able to enter unless you confirm you have read and approved the "release of liability". e) This process is only for those not entering the solo event.  $\frac{1}{20}$ f) It is your responsibility to ensure that your Federation will confirm to LEN that you are eligible to compete. If they do not confirm LEN will not allow you to race pay by credit card. PayPal will add an extra fee to the total.<br>Base confirm you have read and approved the "rele se of liability and no refunds will be given. Step 4 – PayPal System. You will be directed to the PayPal site where you need to choose you payment method and make payment. d) You will be able to pay the fees either through your PayPal Account if Choose a way to pay Your order summary you have one or through Descriptions and the contract of the Amount Pay with my PayPal account PayPal <sup>a</sup> Credit Card.  $621.07$ Log in to your account to complete the purchase thy London Master 2016 e) Please note that until this tem price: €21.07 Email €21.07 is complete you will not Item tota PayPal password Total €21.07 EUR be registered for the  $\blacksquare$  This is a private computer. Where this? Masters Championships. Please ensure you have Forgotten your email address or password? entered all the events Pay with a debit or credit card you wish to as you will not be able to add extra events. f) In line with LEN Rules there will be no refunds. You will receive a confirmation email from the entry system, please check your Spam folder in case your email system places it there. **You will not be able to change details after entering so ensure they are correct before you pay.**

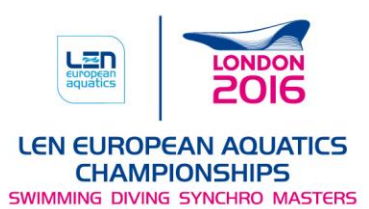

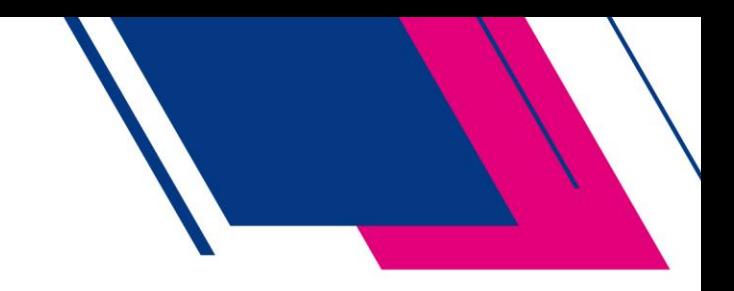

## <span id="page-10-0"></span>Registration for Club Entry - Appointed Team Leader for Entering Relays, Synchronised Swimming (Duet, Combination & Team)

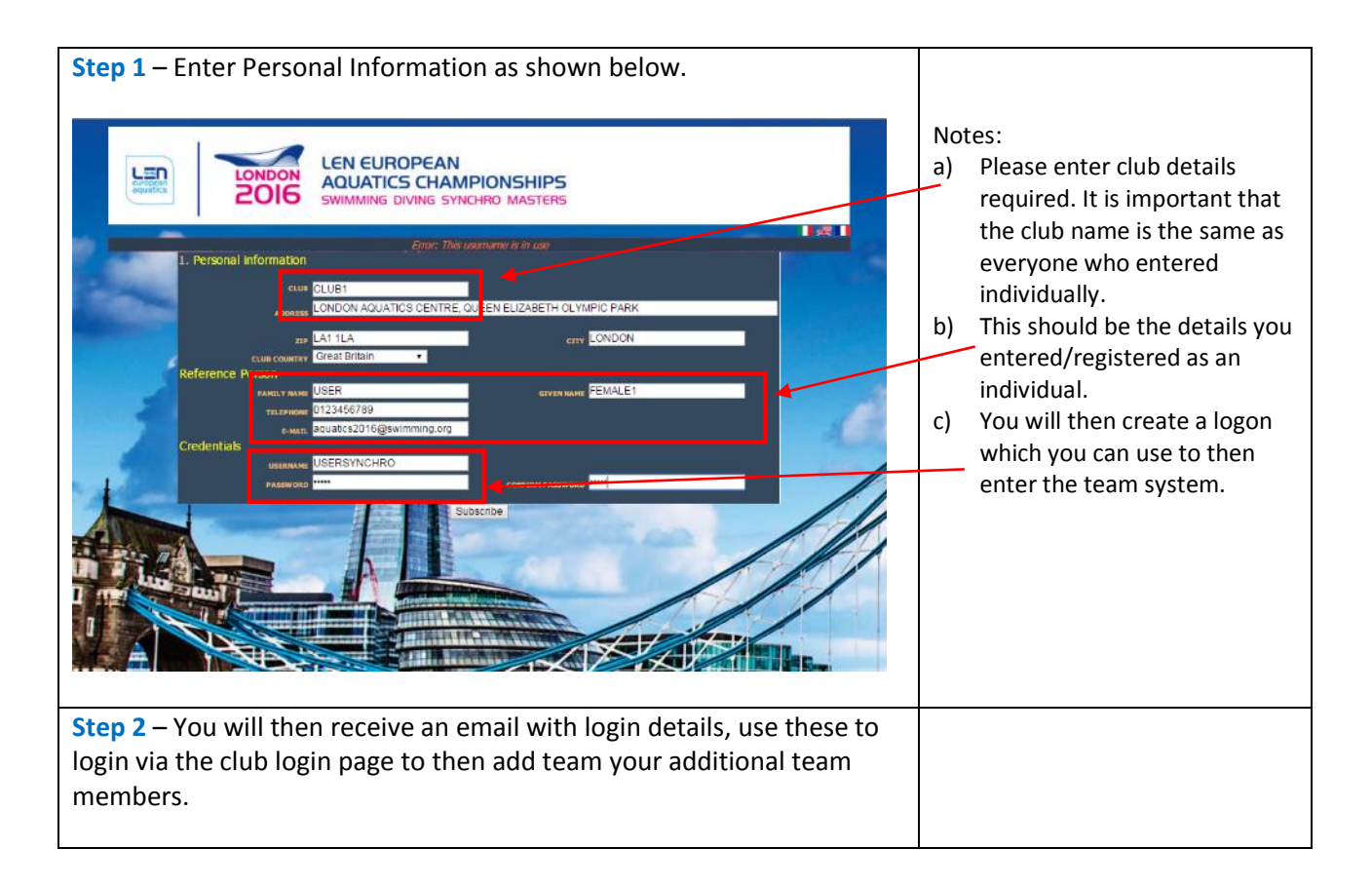

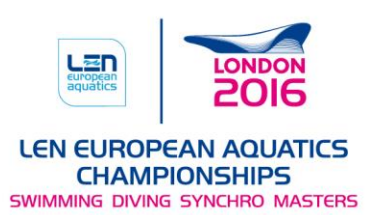

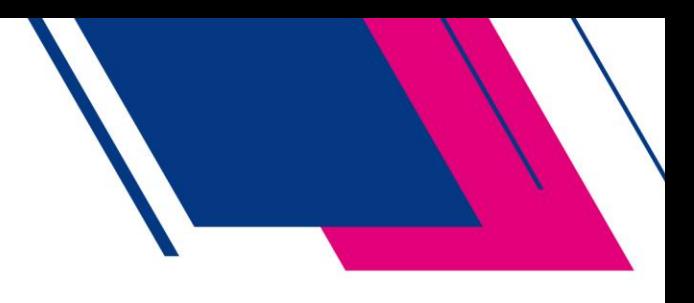

#### <span id="page-11-0"></span>Entering Relay Teams

The following process is how you will enter relay teams in swimming.

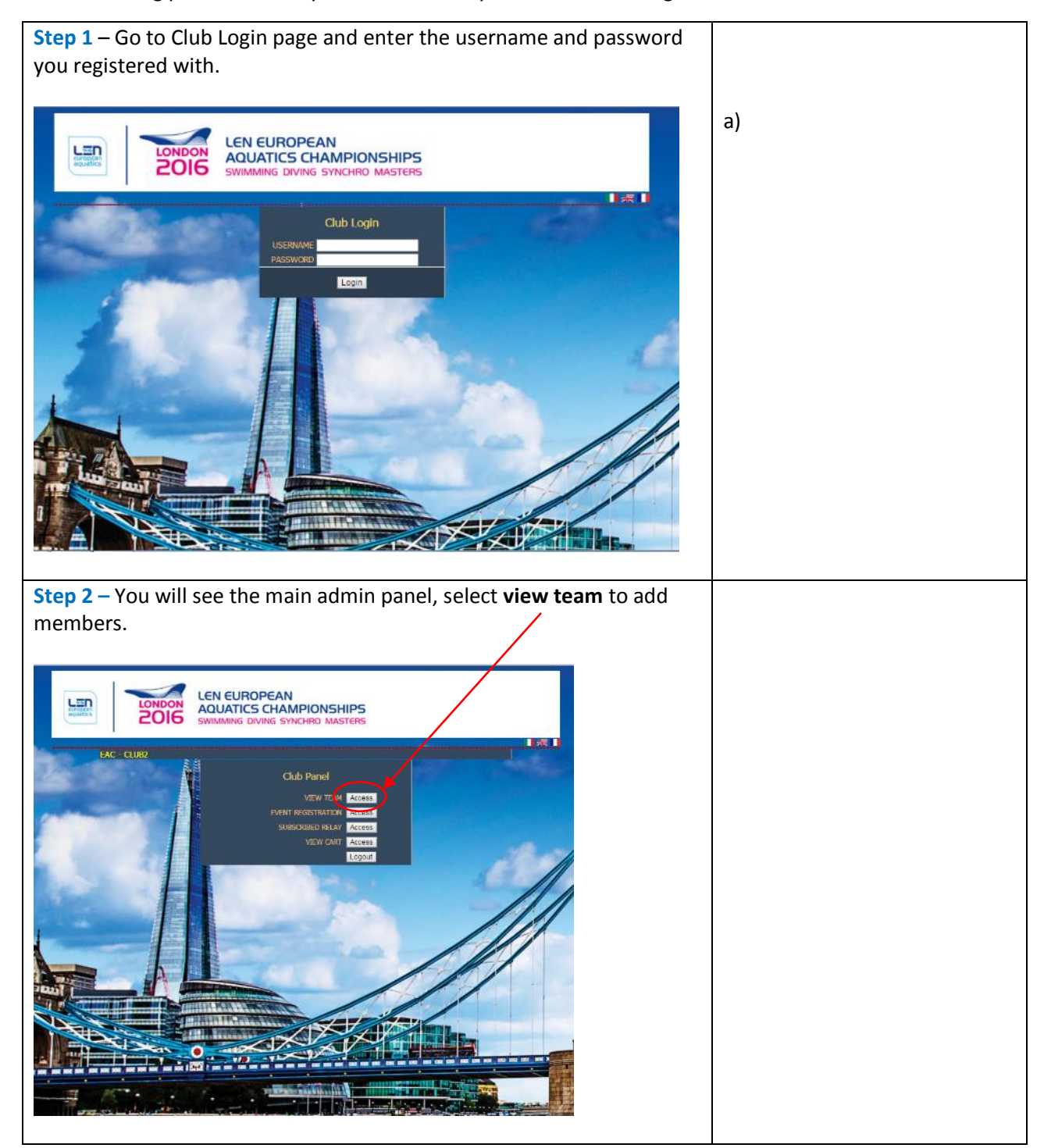

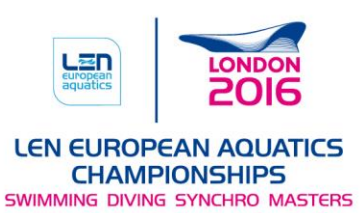

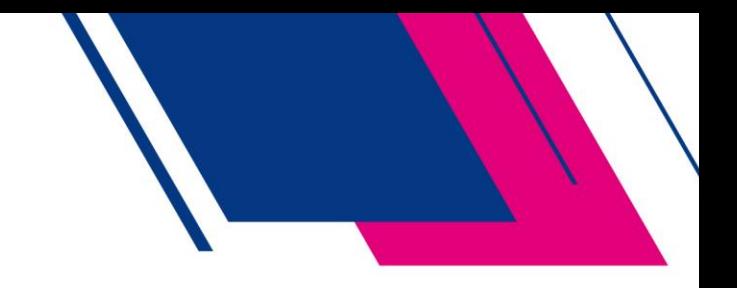

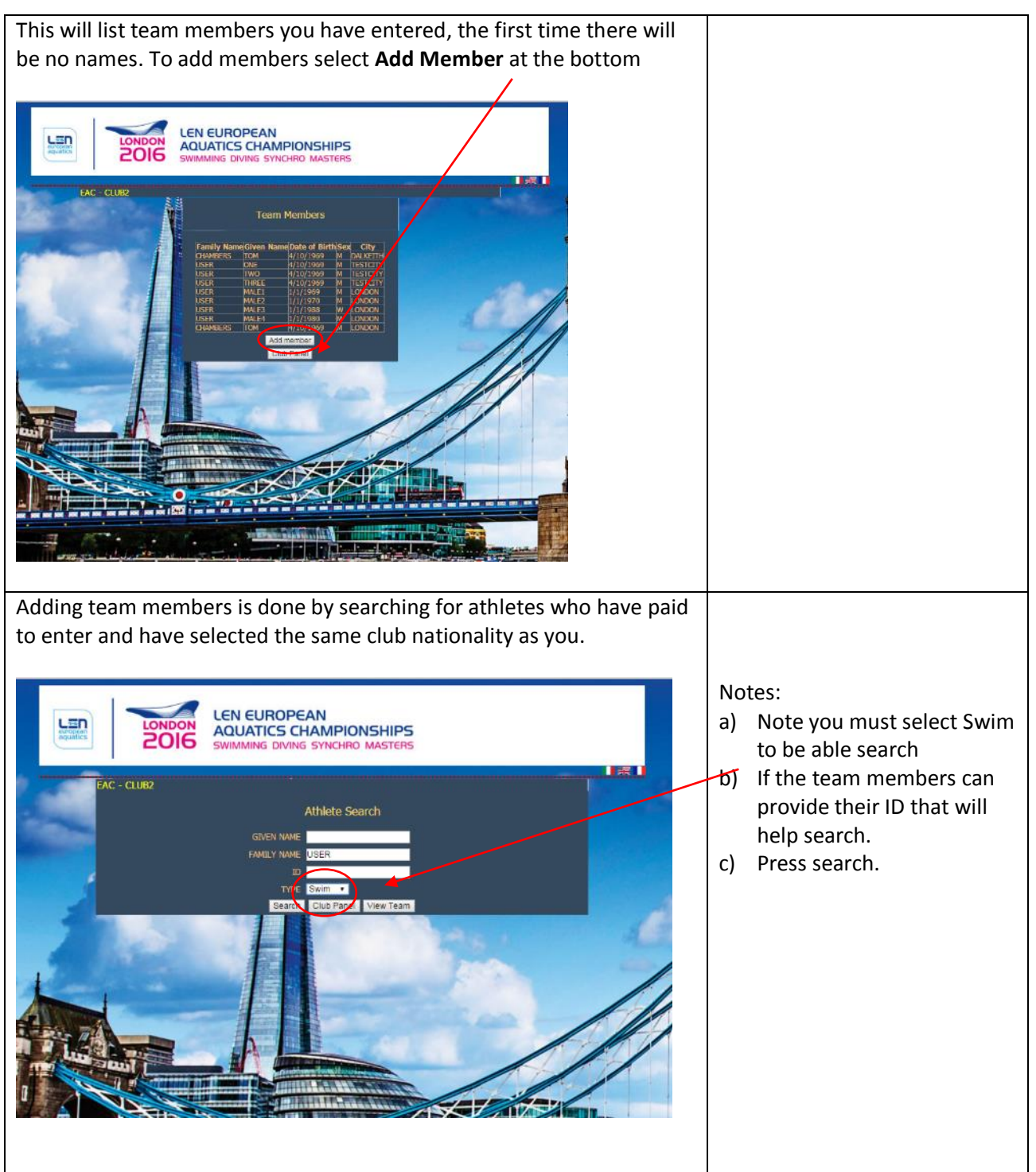

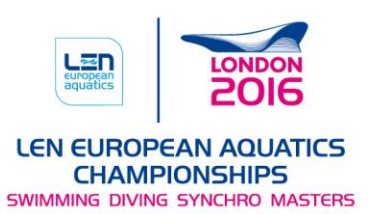

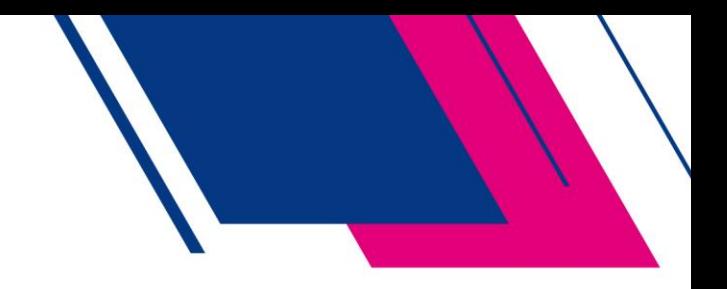

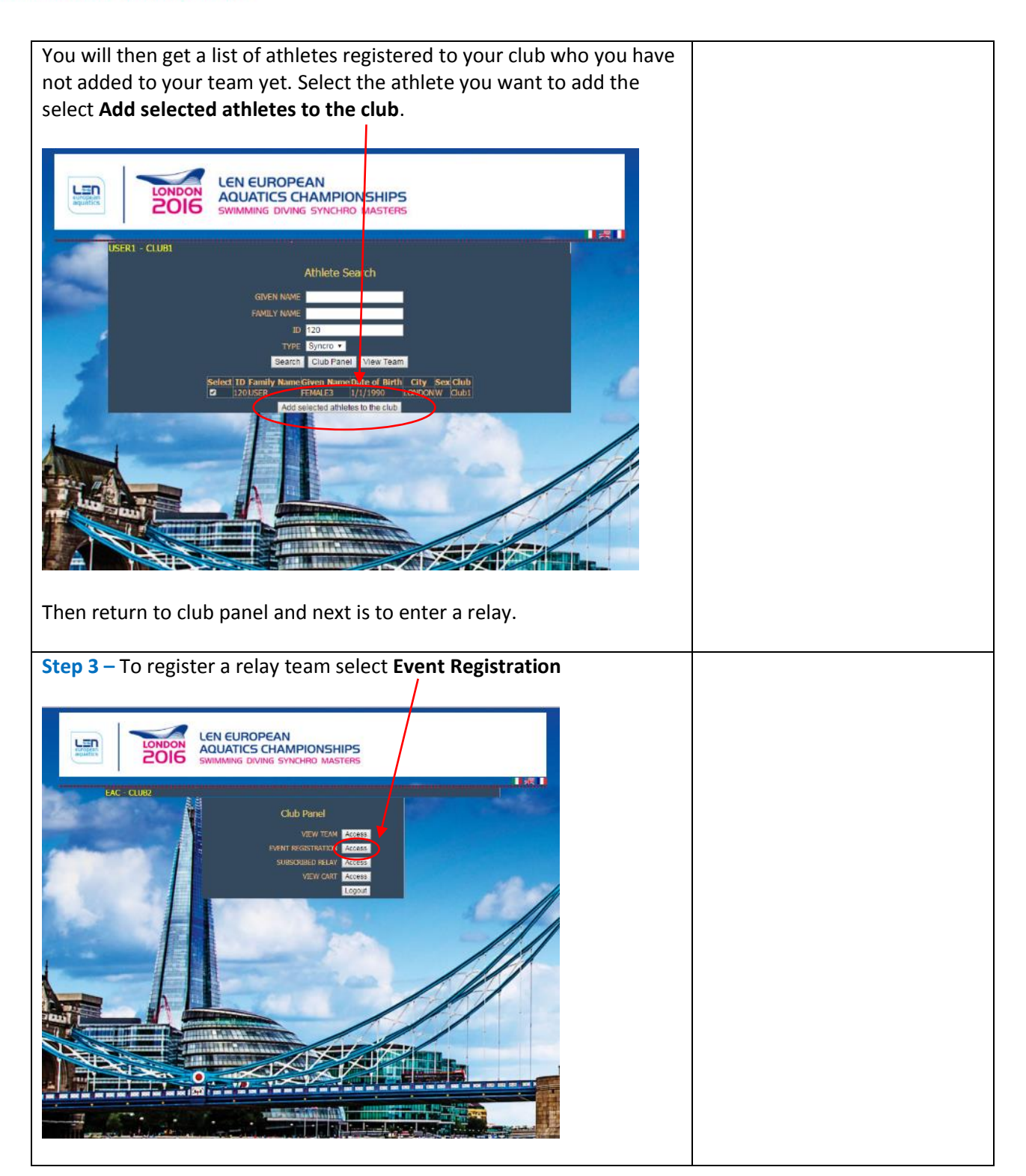

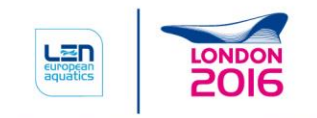

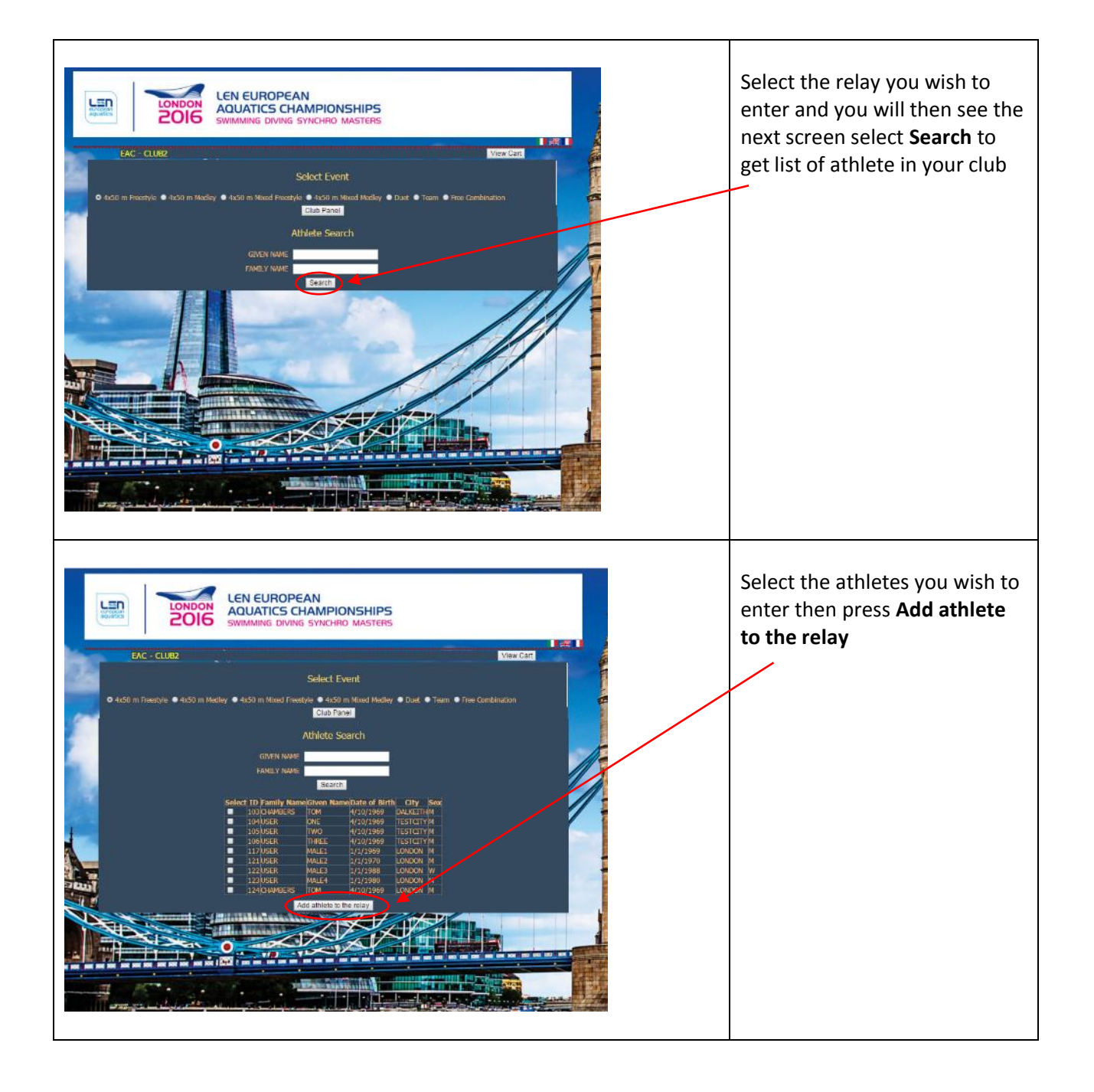

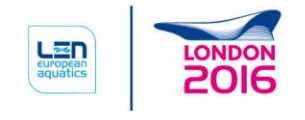

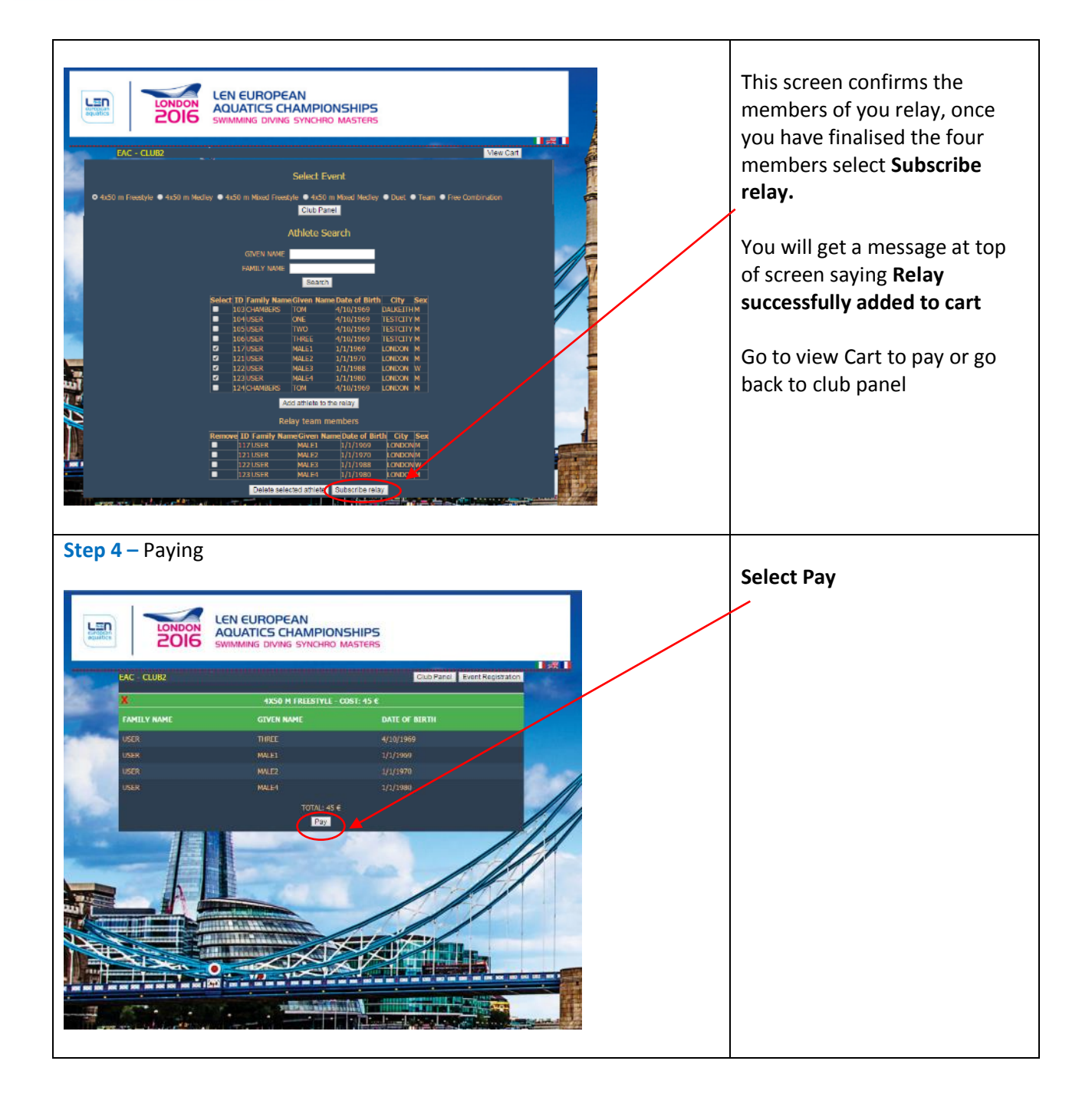

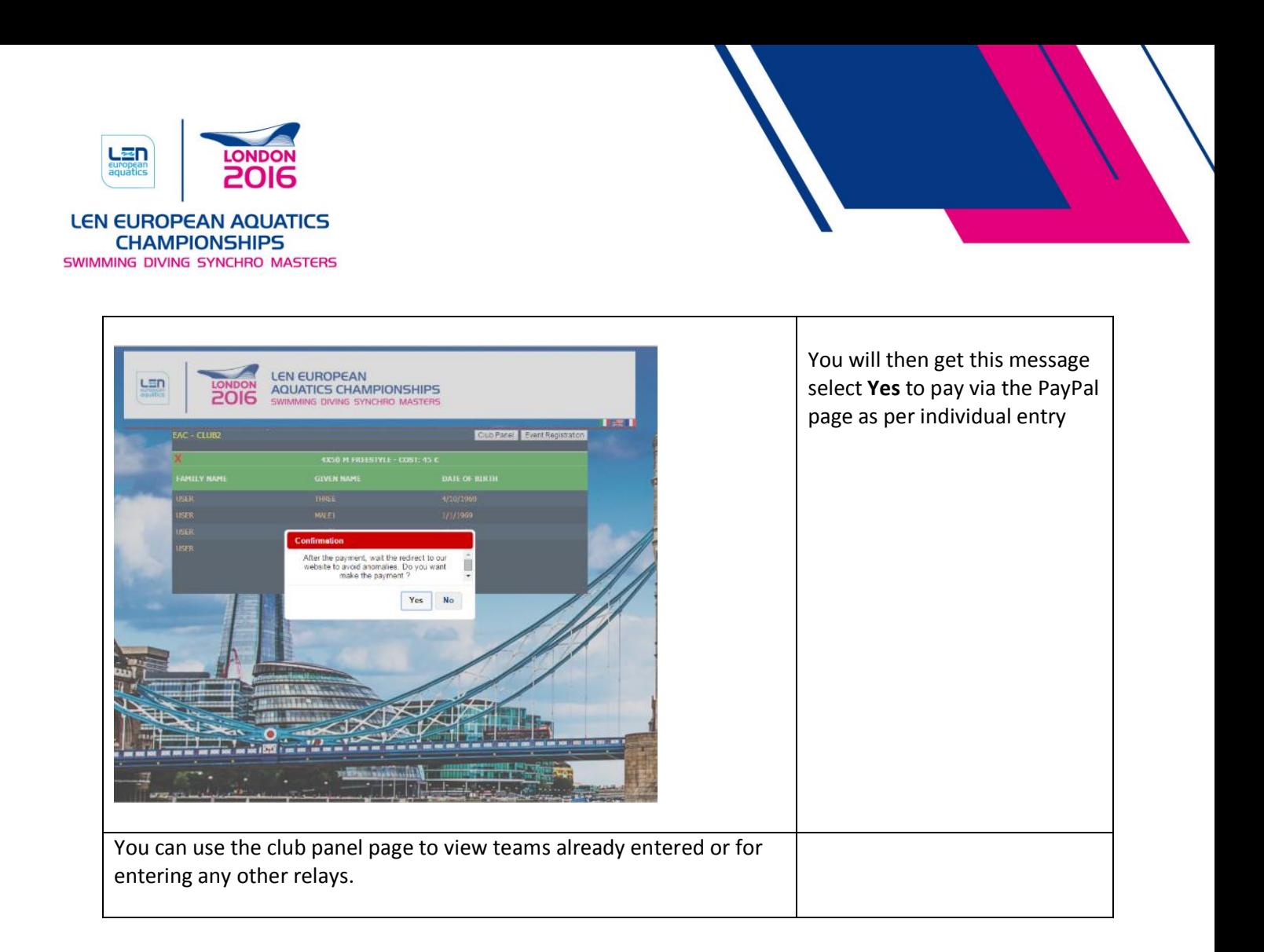

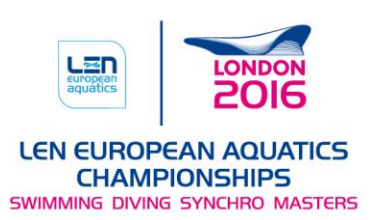

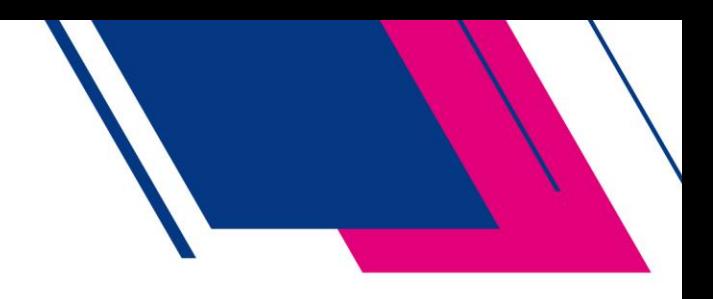

### <span id="page-17-0"></span>Entering Duet, Combination or Teams in Synchronised Swimming

The following process if to enter a duet, combination or team.

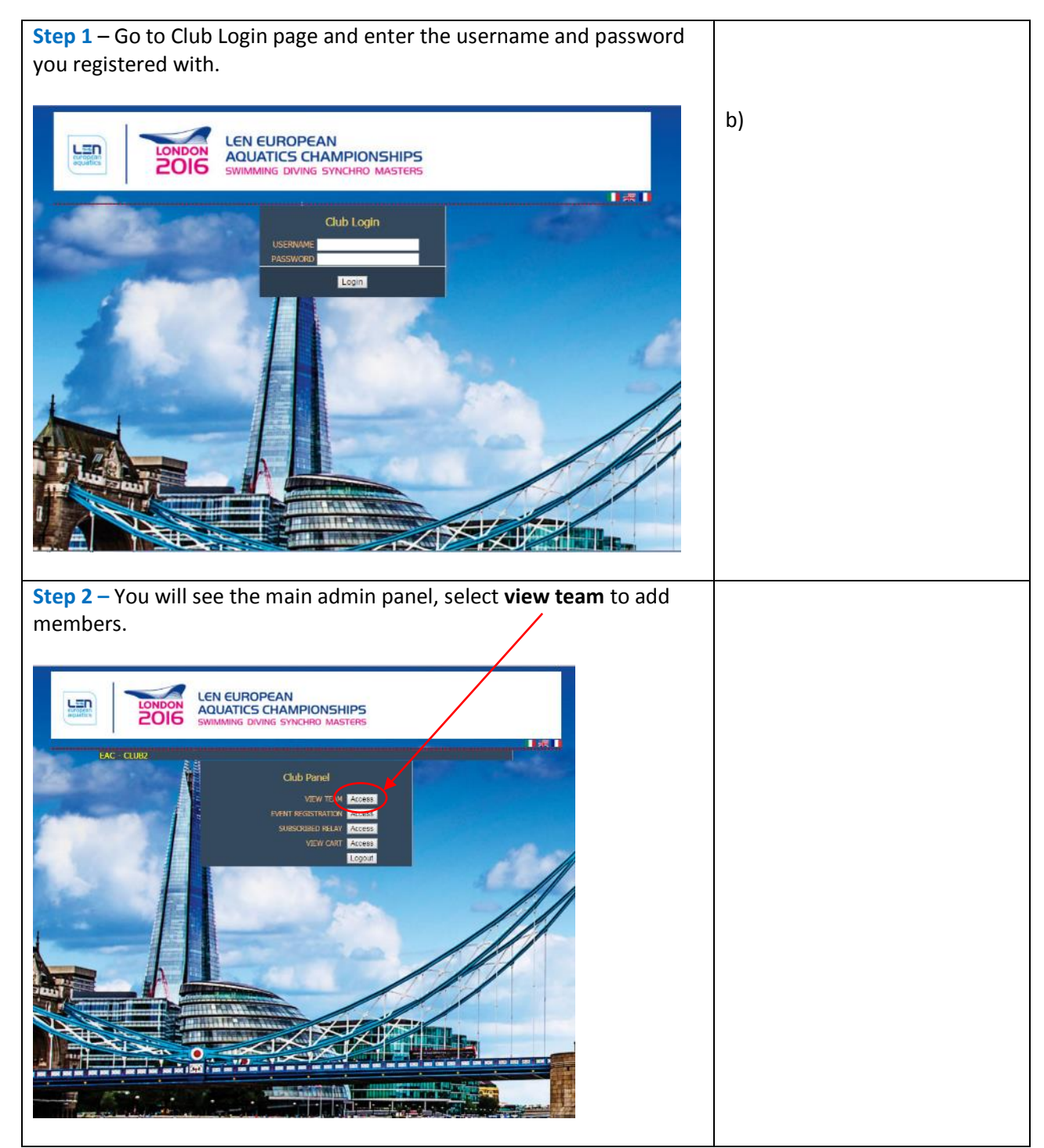

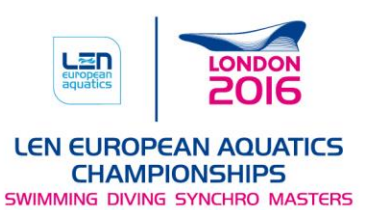

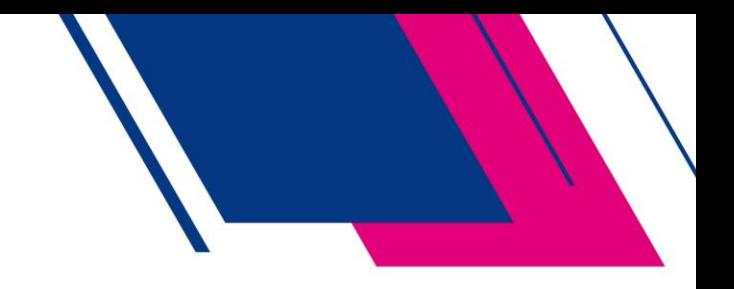

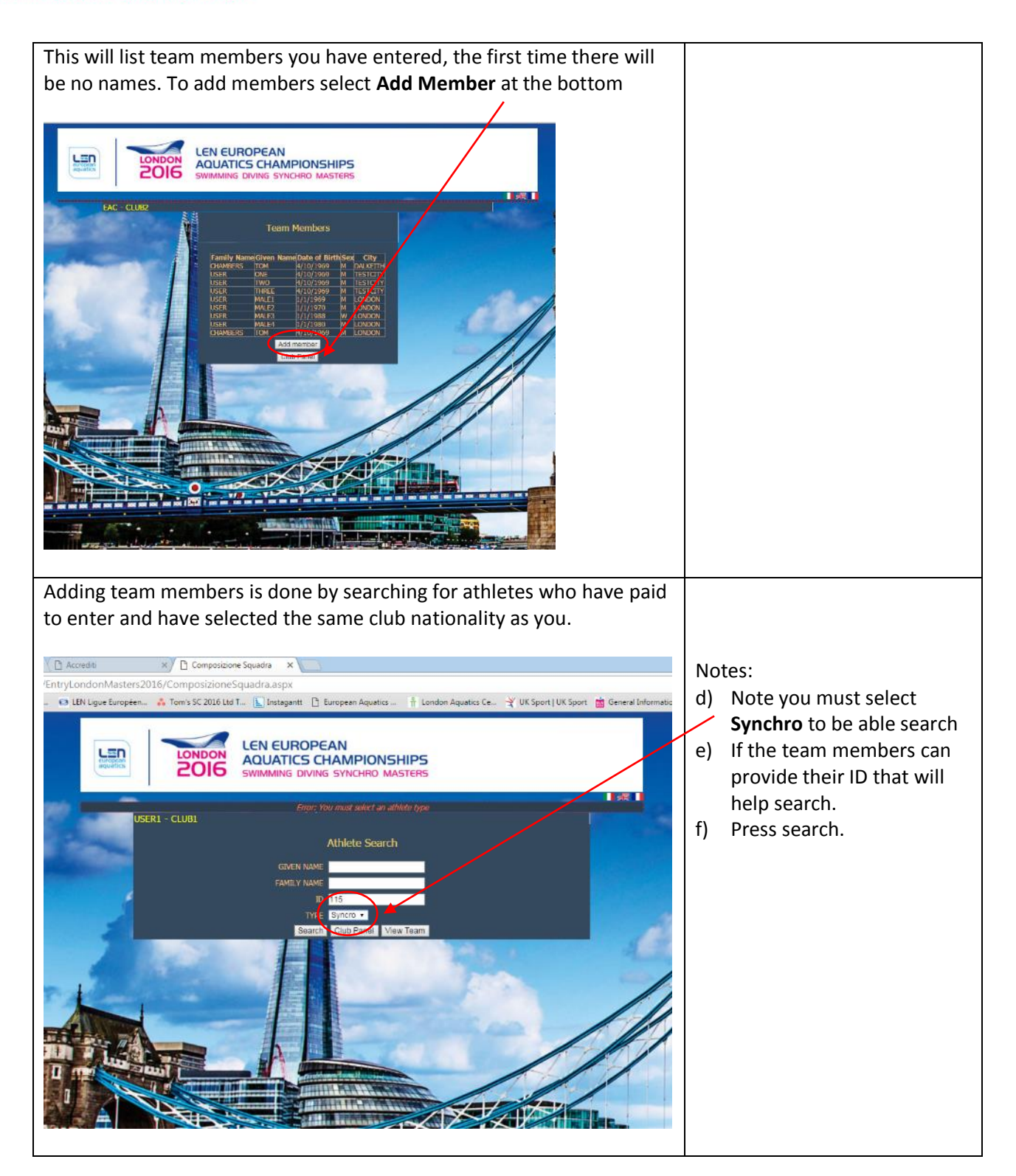

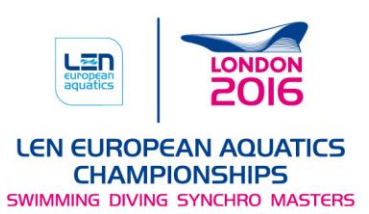

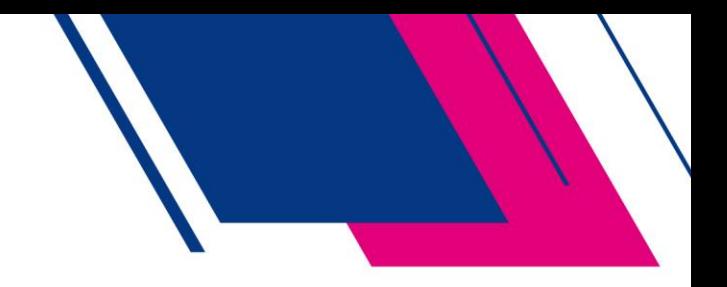

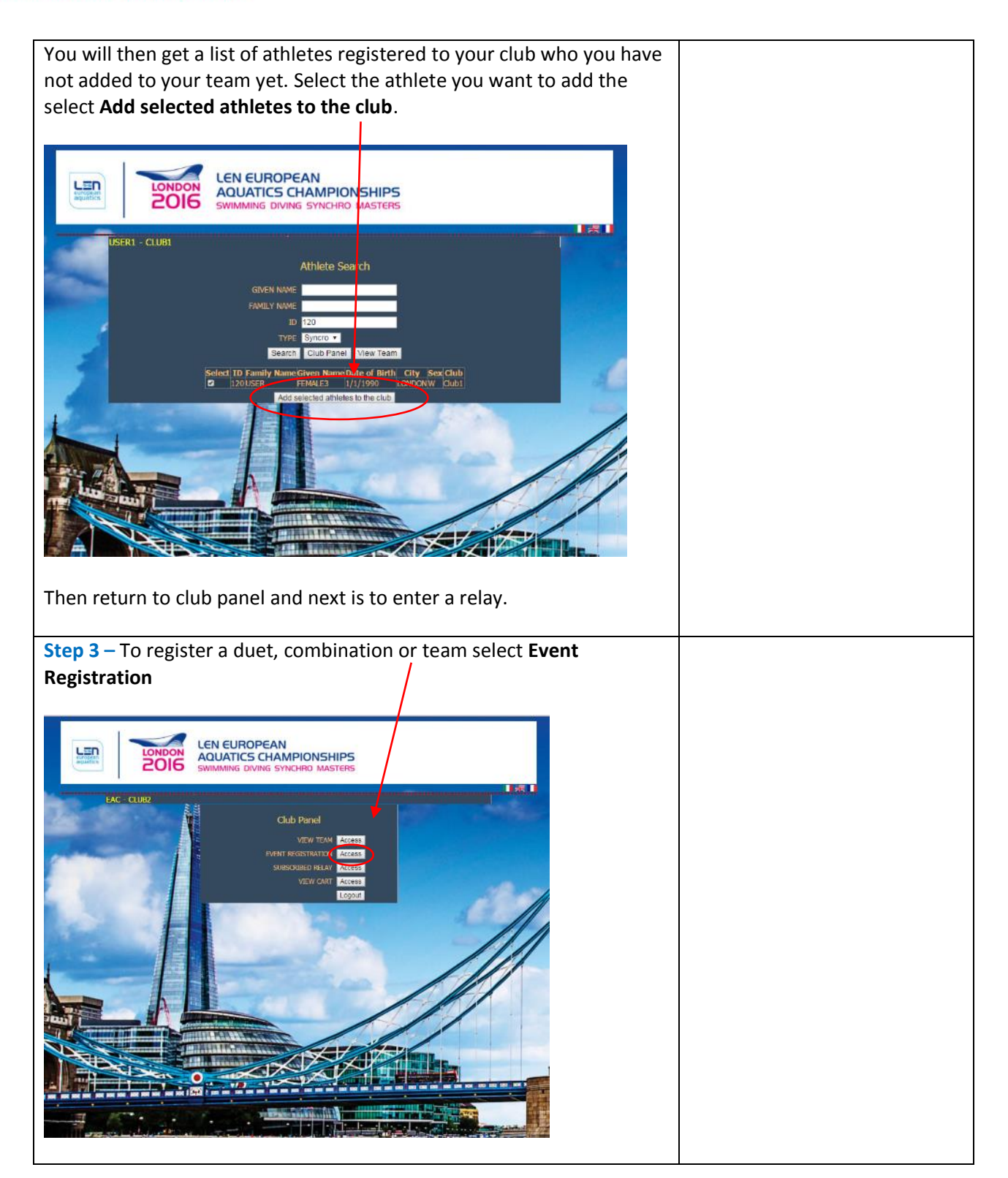

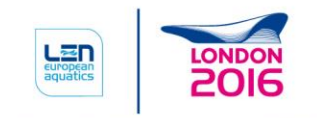

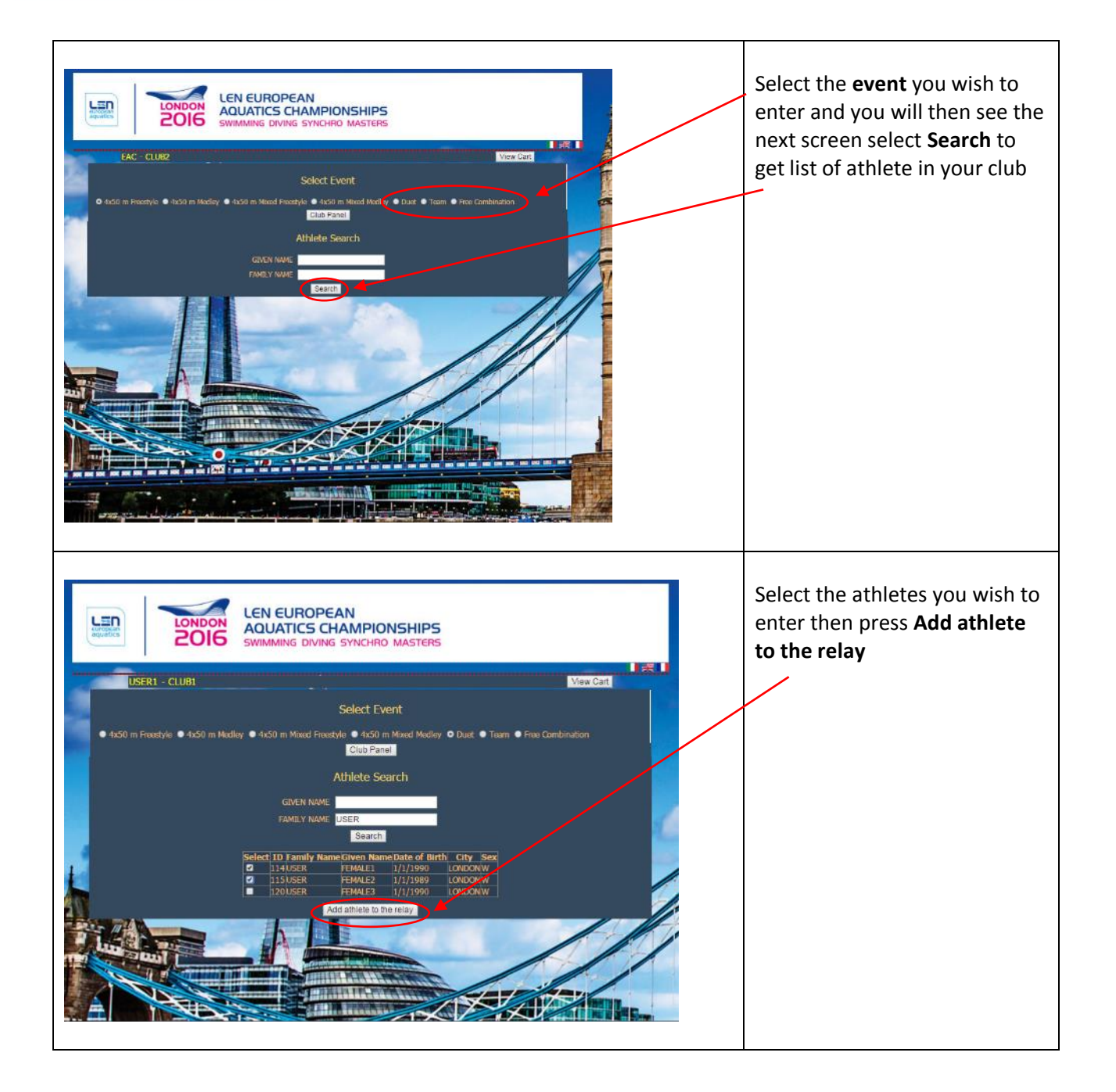

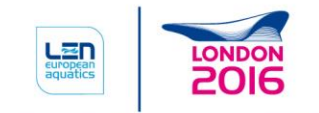

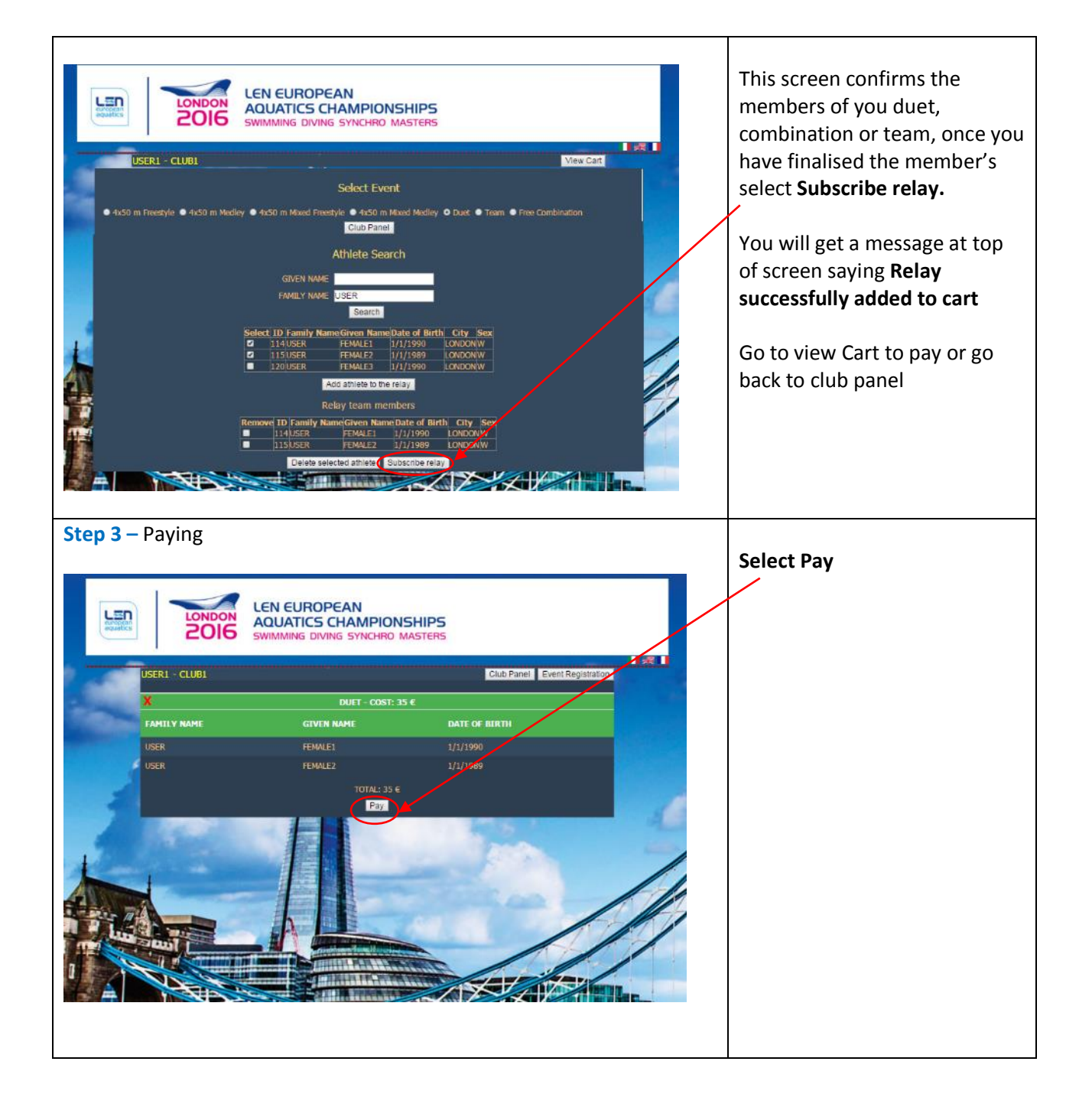

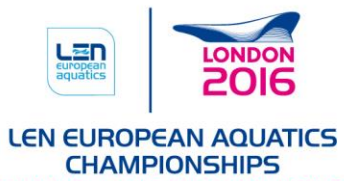

SWIMMING DIVING SYNCHRO MASTERS

.

I

# 

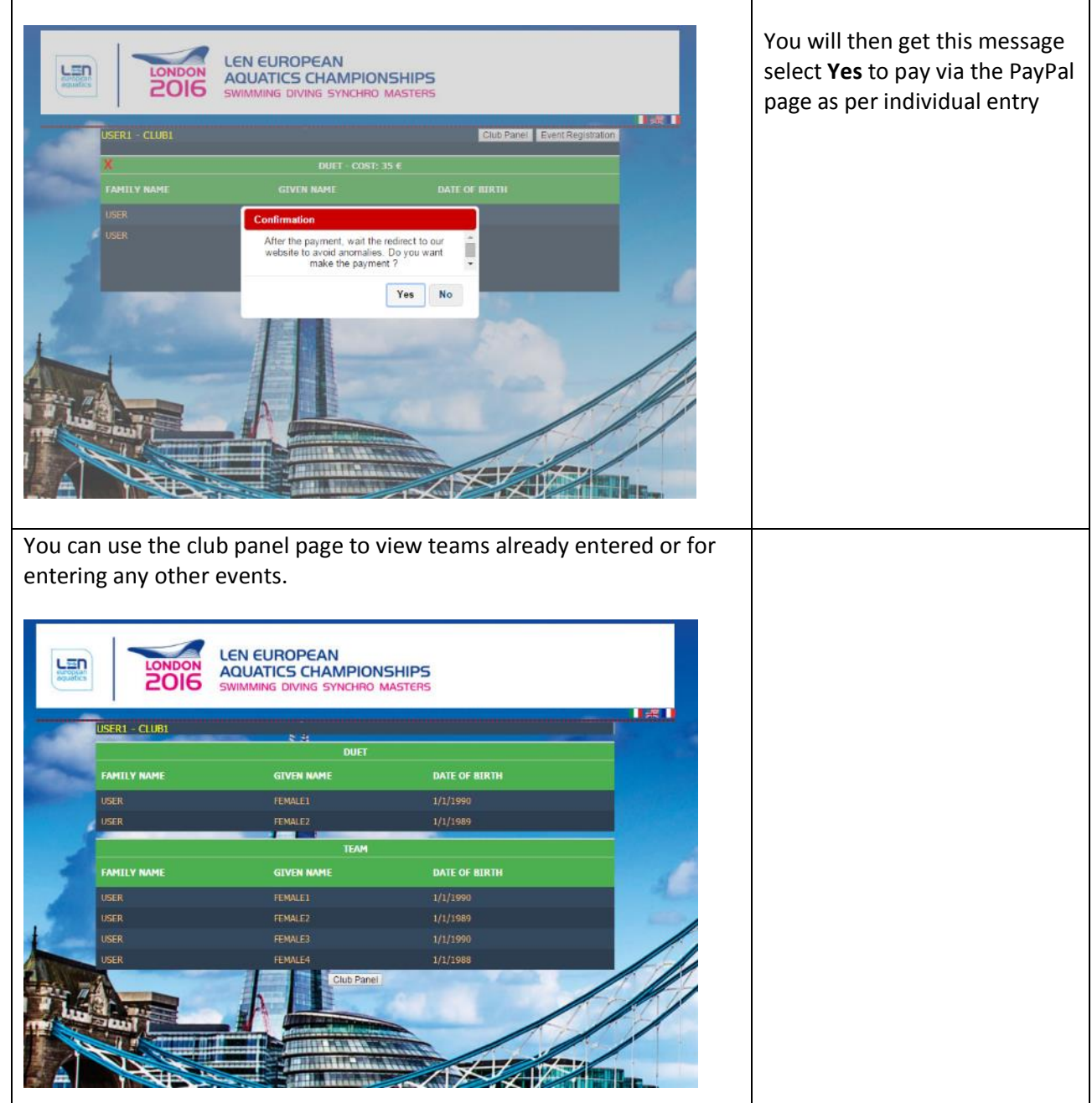